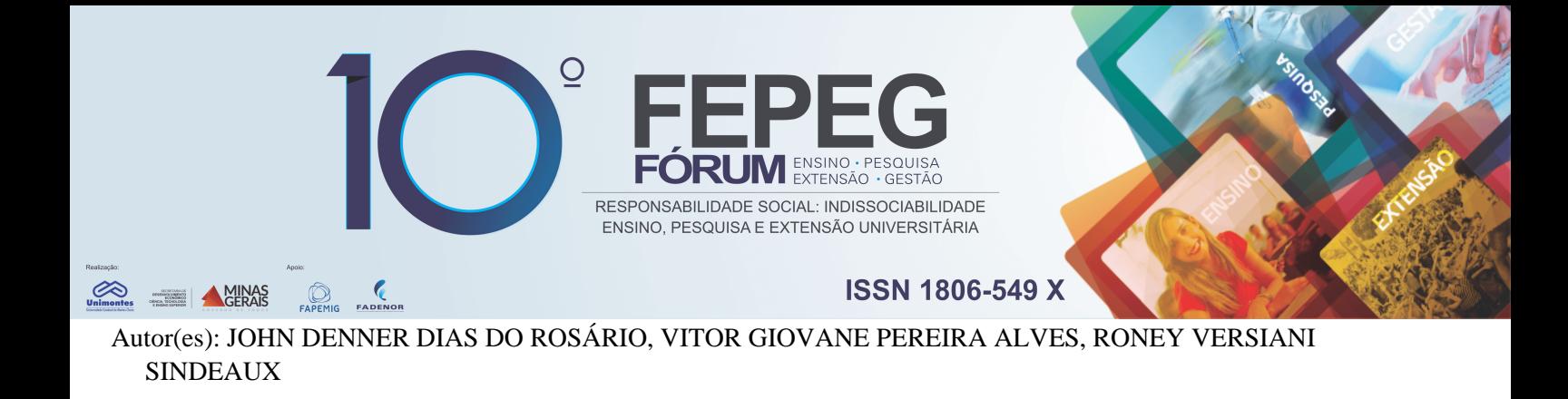

# **Desenvolvimento de um Sistema de Informação para o Observatório do Emprego Formal no Norte de Minas**

#### **Introdução**

A análise do mercado de trabalho aliada ao contexto das organizações ajuda compreender de maneira mais ampla as suas características, tanto a partir da oferta de trabalhadores, quanto da demanda das organizações. Aspectos como: tamanho das organizações, setor produtivo, característica jurídica e outros elementos dão suporte à caracterização das empresas, já a escolaridade, rendimento, tempo e tipo de vínculo, desligamentos e contratações e outros aspectos, compõe o rol de características dos trabalhadores [2].

O observatório do emprego formal do norte de Minas busca estudar através do Relação Anual de Informações Sociais (RAIS) e o Cadastro Geral de Empregados e Desempregados (CAGED) os registros de perfil dos empregados e dos estabelecimentos empregadores em uma série histórica. No entanto, o dado não tem valor algum para se obter conclusões sem a reflexão e contextualização adequadas para o tomador de decisões local, daí o papel voltado para o desenvolvimento do estudo para mesorregião do norte de Minas.

A proposta deste trabalho é descrever as etapas para o desenvolvimento de um sistema de informação para o Observatório do Emprego Formal do Norte de Minas que tem por objetivo otimizar a construção de relatórios e gráficos dinâmicos com base nos dados que contribuam para o da análise deste mercado de trabalho, reduzindo o tempo de construção dos boletins que são disponibilizados como subsídio para os pesquisadores e demais interessados na constatação das oportunidades de trabalho a partir da situação, configuração do emprego e respectivos setores de atividade, bem como das tendências detectadas e correspondentes a cadeia produtiva afetada.

#### **Material e métodos**

#### *A. Requisitos do sistema*

Na fase inicial do desenvolvimento do sistema de informação para o Observatório do emprego formal do Norte de Minas foi realizado uma análise para o reconhecimento da forma que os pesquisadores desenvolvem suas atividades e também reuniões com os professores responsáveis em coordenar as mesmas. Com esta análise das atividades e as reuniões, foram obtidas informações que serviram de base para o levantamento dos requisitos funcionais e não funcionais, delimitação das variáveis que representam maior relevância para estudo do trabalho, onde serão utilizadas para estruturação do banco de dados, definição das estruturas de *design*, conteúdo dos gráficos e relatórios, como demonstrado nas Figuras 2 e 3, requisição do hardware necessário para realização do desenvolvimento e escolha de soluções de ferramentas de *software*.

Através dos requisitos funcionais, o sistema deve proporcionar o controle dos usuários que o utilizam através do *login* e senha, gestão dos usuários que possibilite a criação, consulta, edição e exclusão dos mesmos por um usuário mestre, gerar relatórios e gráficos dinâmicos com totalizações e/ou percentuais, determinados pelos parâmetros escolhidos pelos usuários, necessitando assim, de uma base de dados sem inconsistências e com os dados atualizados, para possibilitar um melhor desempenho nas consultas e fornecer resultados nos formatos que não interfiram na construção dos relatórios e gráficos, ficando a cargo do Observatório realizar a administração do banco de dados, um módulo que possibilite que os relatórios e gráficos sejam exportados para os formatos: .doc, .docx, .pdf, .xls, imagem e o módulo para impressão. Como requisitos não funcionais estão: a segurança, disponibilidade, desempenho das operações de acesso ao banco de dados, consistência dos dados, facilidade de aprendizado e suporte ao ambiente de multiusuários.

#### *B. Ferramentas e técnicas aplicadas no desenvolvimento*

As ferramentas escolhidas para o desenvolvimento foram predefinidas pelos professores que coordenam o observatório, devido a familiaridade e utilização das mesmas em projetos anteriores. A fim de atender a demanda de uma plataforma para ser utilizada nos computadores do Observatório e de forma simultânea com múltiplos usuários, foi constatado que o sistema seria uma aplicação *desktop* que utiliza de uma rede local. Segundo Network[1], uma aplicação *desktop* é um *software* no qual será executado em *desktops*, *notebooks* ou computadores de uso geral, realizando uma única tarefa ou um conjunto de tarefas relacionadas.

**\_\_\_\_\_\_\_\_\_\_\_\_\_\_\_\_**

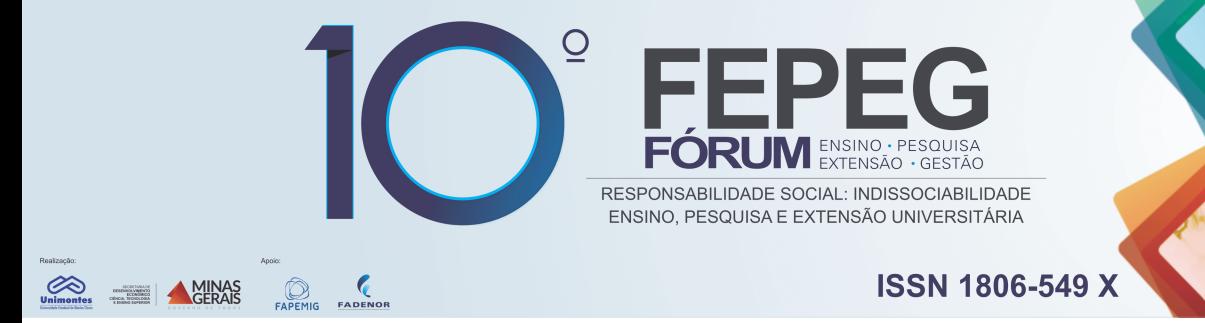

Para o desenvolvimento do sistema, teve como fundamentação os princípios da Engenharia de Software, que para Sommerville[3], é um processo que se determina pelo levantamento e análise de dados existentes, identificação de requisitos demandados, planejamento, modelagem do sistema, desenvolvimento, testes e aplicação de possíveis alterações necessárias, e finalizando na construção da documentação. A aplicação *desktop* e sua base de dados foram modeladas utilizando notações da Unified Modeling Language (UML), através dos diagramas de classes.

A base de dados é composta por onze tabelas, que representam entidades que tem mais relevância para o estudo do trabalho no Norte de Minas, são elas: microrregião, município, grande setor, sub setor, escolaridade, empresas classificadas pelo porte da empresa em um grande setor, trabalhadores classificados pelo porte da empresa em um sub setor, trabalhadores classificados por idade, sexo e escolaridade, trabalhadores classificados por salário em um grande setor e trabalhadores classificados por tempo de emprego, sexo e grande setor, onde cada uma destas tabelas possui características da entidade na qual representa, como: como o número de identificação e nome de uma microrregião. As entidades possuem relacionamentos, como os municípios que pertencem a uma determina microrregião e estes relacionamentos devem ser descritos com estruturas de informações no banco de dados, onde são demonstrados na Figura 1. Com a predefinição feita pelos professores, o *software* para o gerenciamento de banco de dados que será utilizado é o ACCESS, que é parte integrante do pacote do Microsoft Office.

A linguagem de programação utilizada no desenvolvimento do sistema que é tratado neste trabalho é o Visual Basic, onde a mesma já foi predefinida por ter disso utilizada em outros projetos, causando assim, maior facilidade de utilização para as tarefas requisitadas. Como ambiente de desenvolvimento integrado (IDE), será utilizado o Visual Studio. Predefiniu-se também a participação frequente dos professores no projeto de desenvolvimento do sistema através de reuniões semanais para proposições e discursão sobre os requisitos a serem implementados e validação dos mesmos**.**

#### **Resultados e discussão**

O Sistema de Informação para o Observatório do emprego formal do Norte de Minas, na sua presente versão, se consiste em uma aplicação desktop com suporte ao ambiente de multiusuários que tem por fim gerar gráficos e relatórios dinâmicos, com totalizações e percentuais, de acordo com os parâmetros solicitados pelos usuários. O mesmo conta com dois ambientes, um para os usuários mestres e o outro ambiente para os demais pesquisadores. Para o acesso as diferentes partes do sistema, foi estabelecido uma política de segurança de acordo com os perfis de acesso, onde ficará a cargo dos usuários mestres a definição deste perfil, além dos campos de identificação*, login* e senha que poderão ser alteradas posteriormente pelo usuário em questão.

Os usuários mestres, após passar pela autenticação, terão acesso ao ambiente administrativo, ou seja, para além das outras funcionalidades relacionadas a emissão de gráficos e relatórios, possui a de realizar a gerencia das contas de usuários. No ambiente de emissão de relatórios e gráficos, foi implementado dois mecanismos extras, um que realiza buscas através de palavras chaves dentro do próprio relatório, este recurso facilita a visualização especifica de uma informação em um relatório e um que permite a visualização do relatório ou gráfico anterior ao processo de impressão.

A fim de obter um melhor desempenho no processo de desenvolvimento do sistema, o mesmo foi dividido em cinco etapas: estruturação e construção do banco de dados, inserção dos dados no banco de dados, definição e construção das interfaces, requisitos funcionais e por fim, os requisitos não funcionais. As etapas um, dois e três foram concluídas, onde o banco de dados já se encontra modelado, construído e com os dados já inseridos, as interfaces foram construídas e aprovadas pelos professores. Enquanto as etapas quatro e cinco, relativas os requisitos funcionais e não funcionais se apresentam no seu processo de construção de maneira parcial.

#### **Conclusão/Conclusões/Considerações finais**

O desenvolvimento de um sistema de informação para o Observatório do trabalho do emprego formal do Norte de Minas, tem por objetivo eliminar o trabalho que é feito atualmente de forma manual na manipulação dos dados e a construção dos gráficos e relatórios. Esta contribuição irá influenciar no estudo da análise do mercado de trabalho na mesorregião do Norte de Minas, uma vez que as informações utilizadas para construção dos boletins, com análises e os indicadores periódicos, serão disponibilizadas de maneira mais ágil, representando assim, uma redução de tempo no processo de construção dos mesmos e por consequência, prover uma maior quantidade de informações concisas aos pesquisadores e demais interessados no assunto.

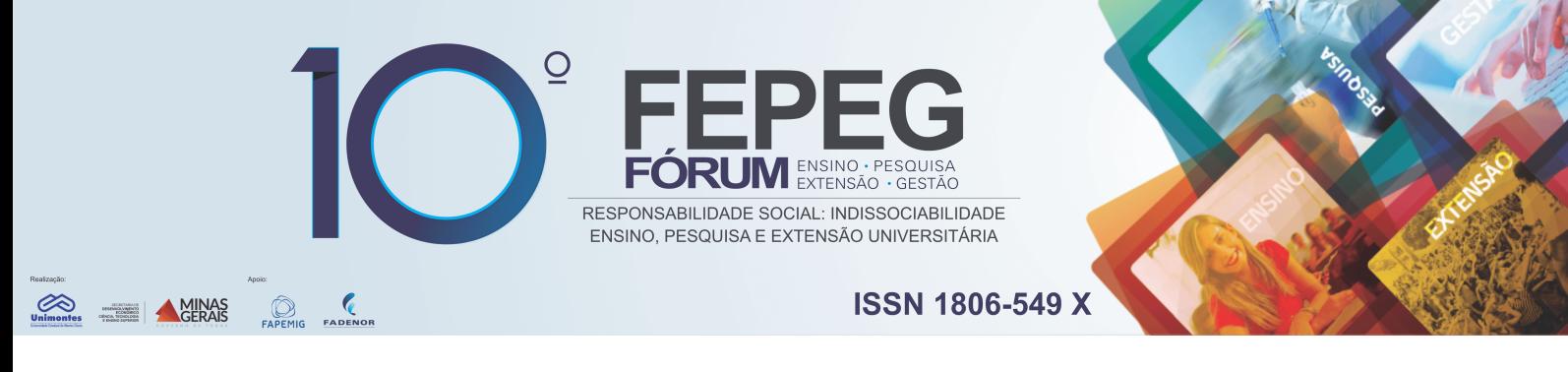

## **Agradecimento**

Agradecimento especial à Universidade Estadual de Montes Claros – Unimontes pelo apoio e os recursos financiados para a execução do projeto.

### **Referências bibliográficas**

[1] NETWORK, Microsoft Developer. Desktop - Plataforma de desenvolvimento. Disponível em: <https://msdn.microsoft.com/pt-br/ff380143.aspx#overview>. Acesso em: 04 nov. 2016.

[2] SINDEAUX, Roney Versiani; et al. OBSERVATÓRIO DO EMPREGO FORMAL DO NORTE DE MINAS: análise e divulgação de dados e estudos sobre a situação e tendências no Norte de Minas Gerais. Montes Claros: Universidade Estadual de Montes Claros, 2014. 27 p.

[3] SOMMERVILLE, Ian. **Engenharia de Software**. 9. ed. São Paulo: Pearson, 2011.

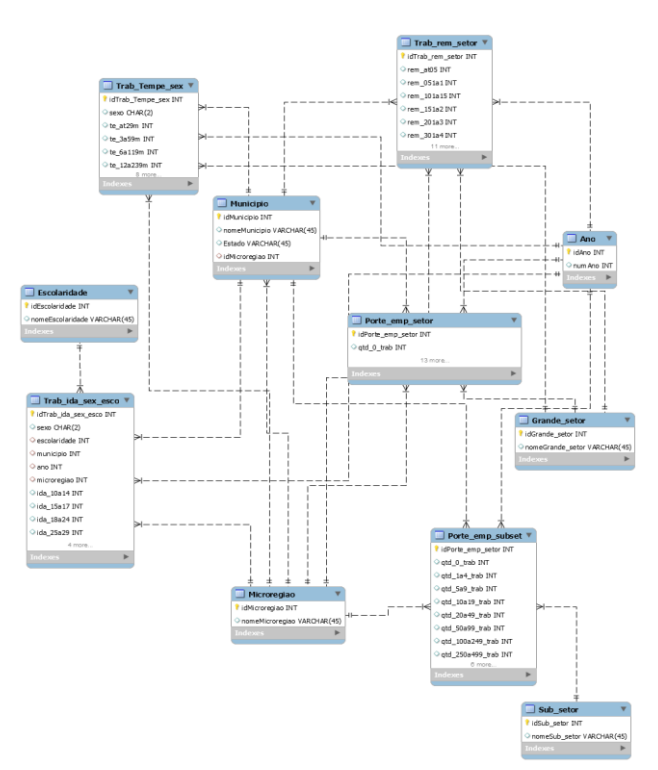

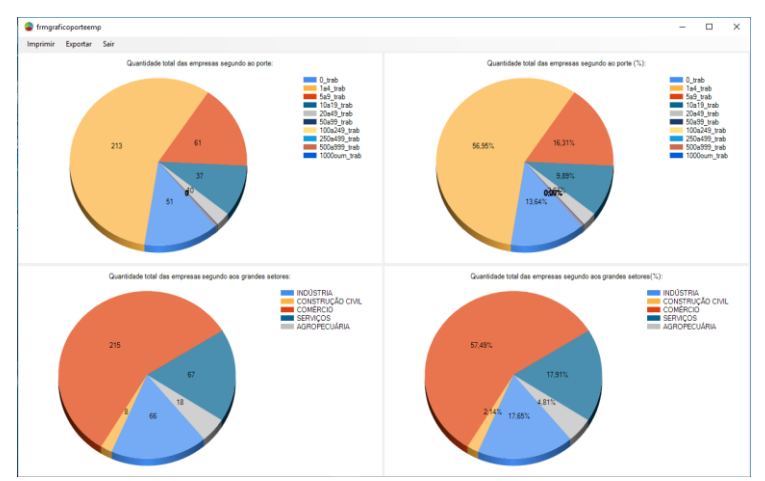

**Figura 2.** Tela de exibição dos gráficos de acordo com os parâmetros solicitados. Fonte: PRÓPRIA, 2016.

**Figura 1.** Diagrama do banco de dados. Fonte: PRÓPRIA, 2016.

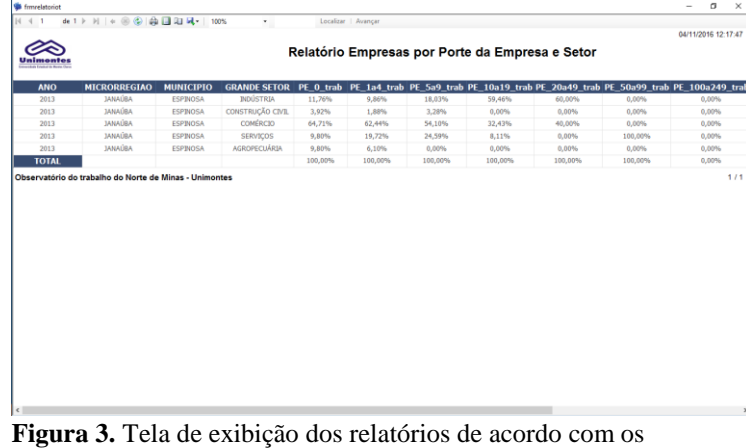

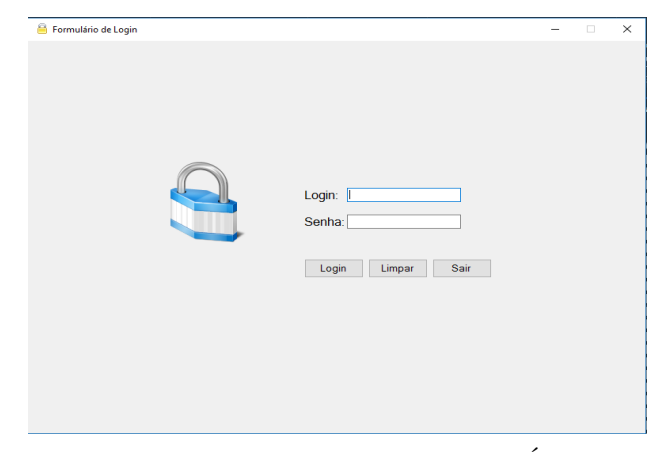

**Figura 5.** Tela de exibição dos felatorios de acordo com os **Figura 4.** Tela de login do Sistema. Fonte: PRÓPRIA, parâmetros solicitados. Fonte: PRÓPRIA, 2016.

2016.